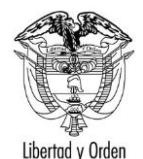

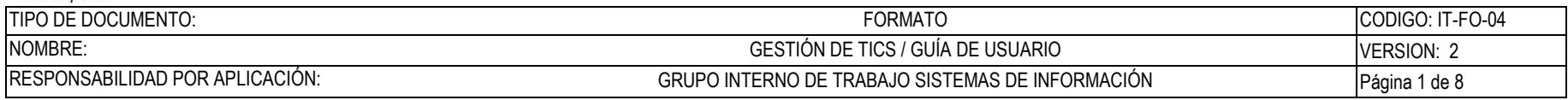

## **Protocolo**

# **Guía de Usuario:**

# **Módulo de parámetros del sistema – Protocolo Administrador**

Fecha última actualización

20/05/2022

Elaboró Rodrigo Bocanegra **FV: 25/08/17** 

Una vez impreso este documento se considera copia no controlada.

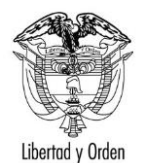

#### TIPO DE DOCUMENTO: CODIGO: IT-FO-04 **FORMATO** NOMBRE: GESTIÓN DE TICS / GUÍA DE USUARIO VERSION: 2 RESPONSABILIDAD POR APLICACIÓN: GRUPO INTERNO DE TRABAJO SISTEMAS DE INFORMACIÓN Página 2 de 8

### Contenido

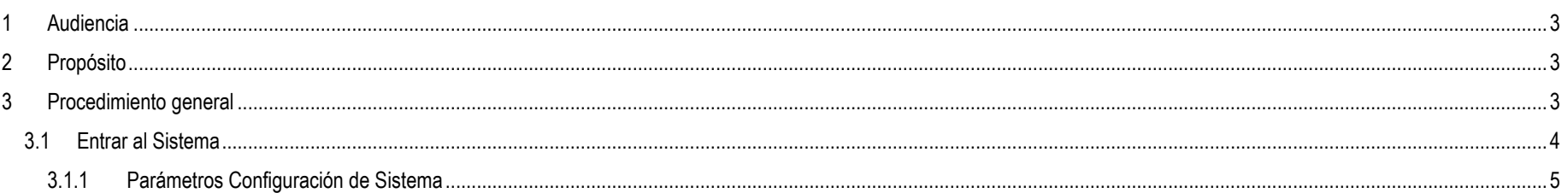

Elaboró Rodrigo Bocanegra

FV: 25/08/17

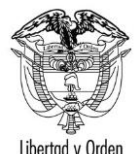

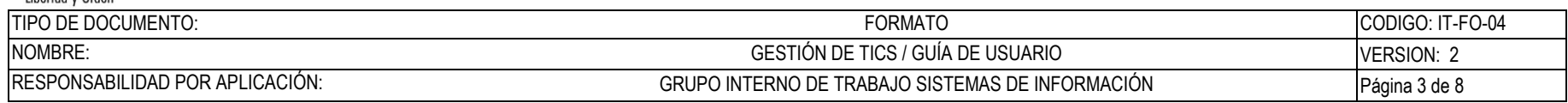

## <span id="page-2-0"></span>**1 Audiencia**

Este documento es para uso exclusivo del usuario Administrador del sistema de Acreditaciones del Protocolo.

## <span id="page-2-1"></span>**2 Propósito**

Indicar el procedimiento el manejo de parámetros de configuración en el módulo de configuración del sistema

# <span id="page-2-2"></span>**3 Procedimiento general**

Para acceder a esta parte del sistema debe contar con un usuario y contraseña proporcionado por el Ministerio de Relaciones Exteriores. Este usuario debe estar asociado al perfil de "Protocolo Administrador".

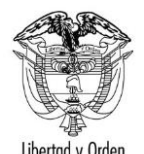

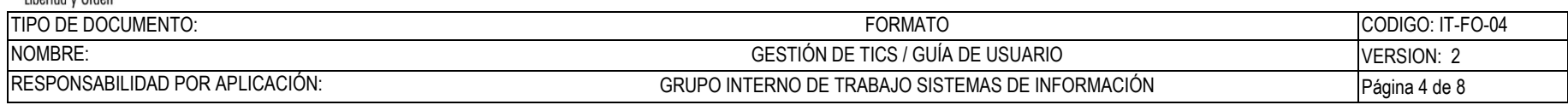

#### <span id="page-3-0"></span>**3.1 Entrar al Sistema**

Permite validar las credenciales de acceso al sistema de Acreditaciones del Protocolo – Portal Interno

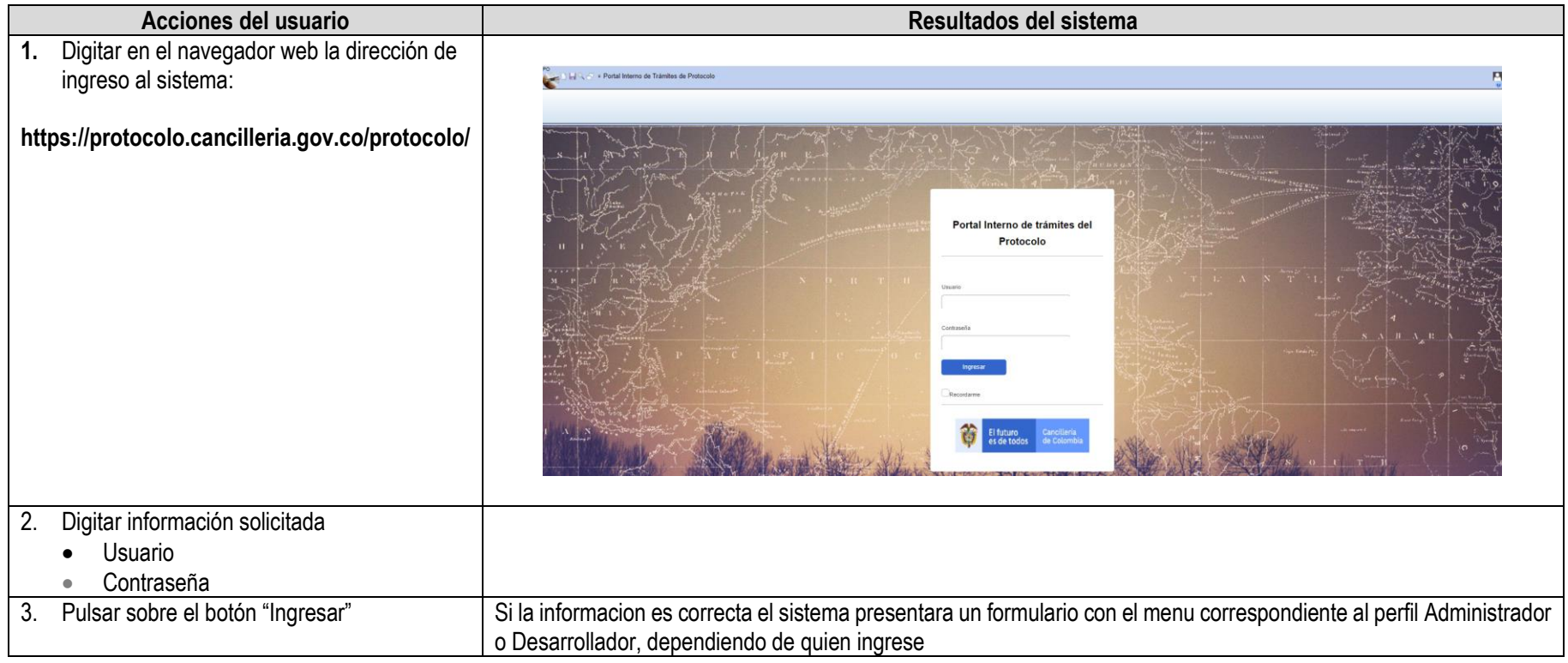

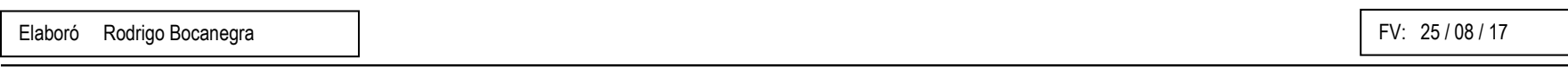

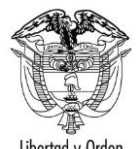

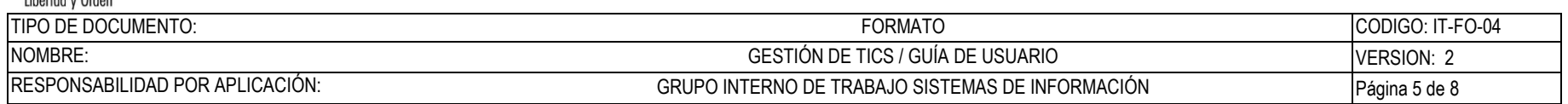

#### <span id="page-4-0"></span>**3.1.1 Parámetros Configuración de Sistema**

Permite ingresar al módulo de configuración del sistema y realizar la creación, edición y consulta de parámetros de configuración, relacionadas con operaciones actuales y futuras del sistema protocolo

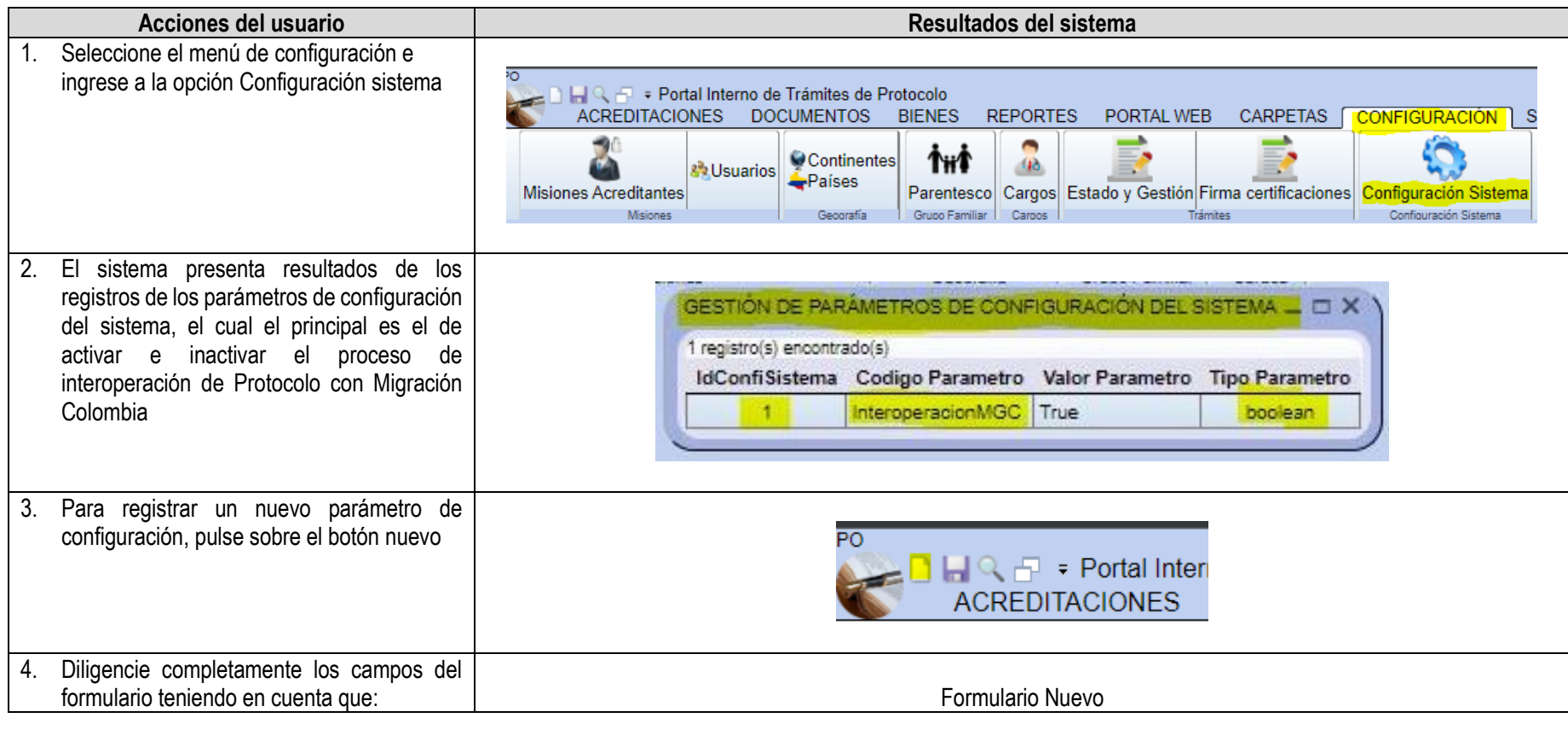

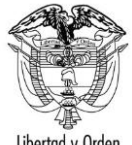

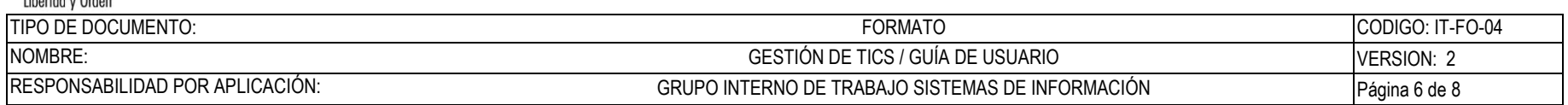

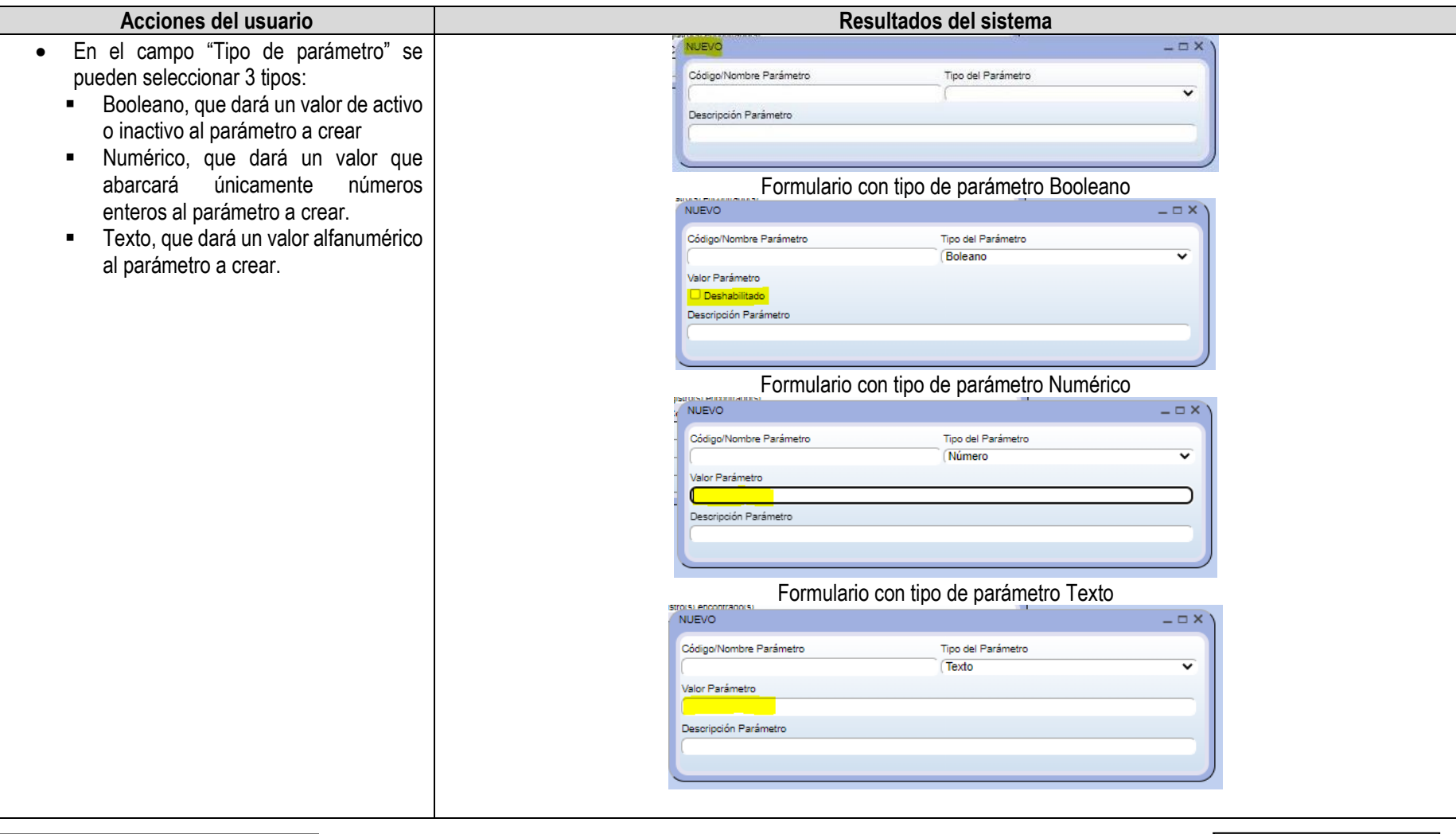

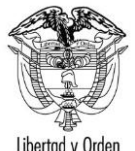

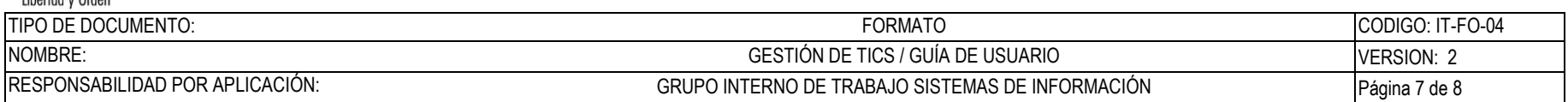

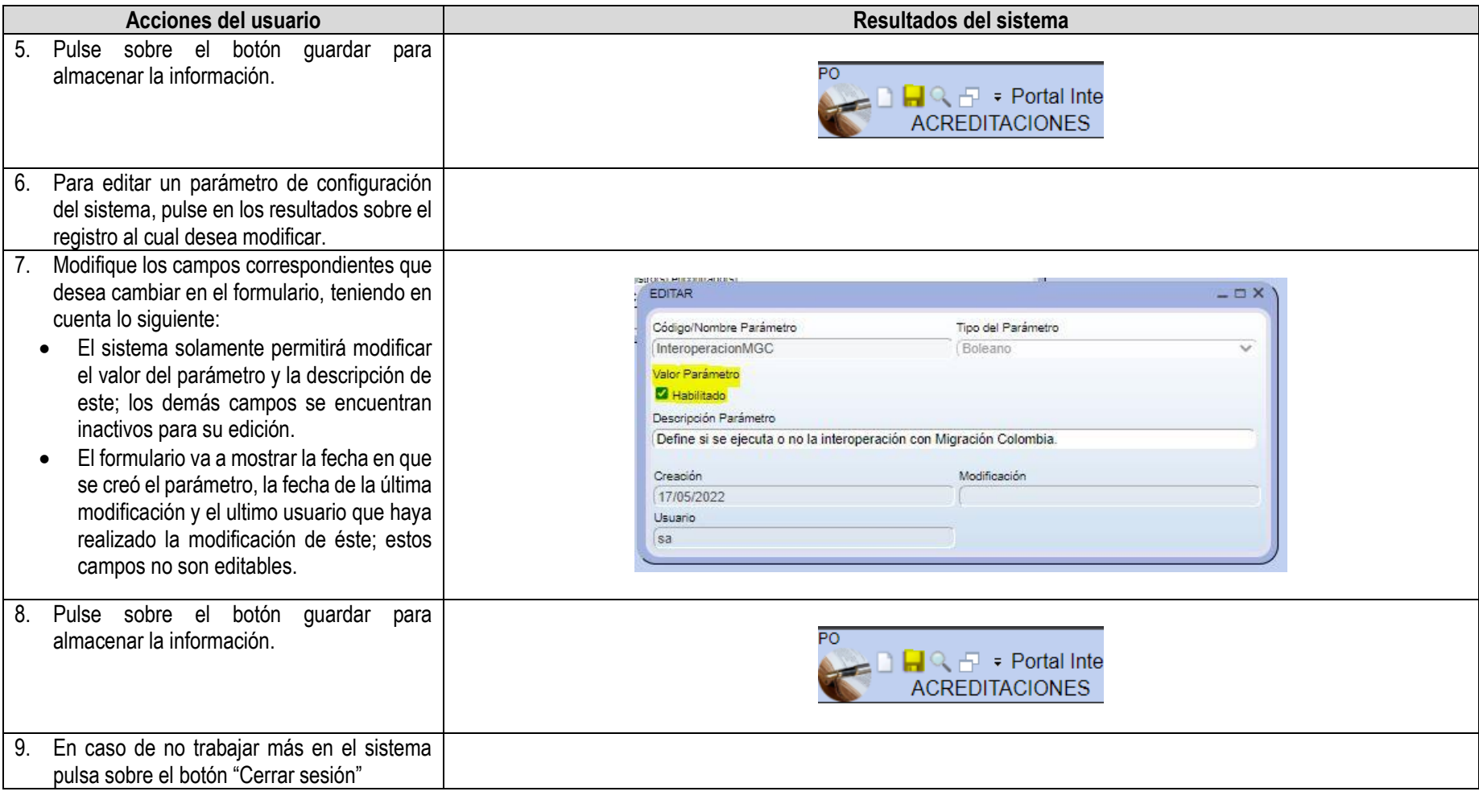

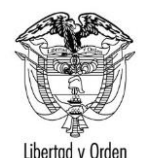

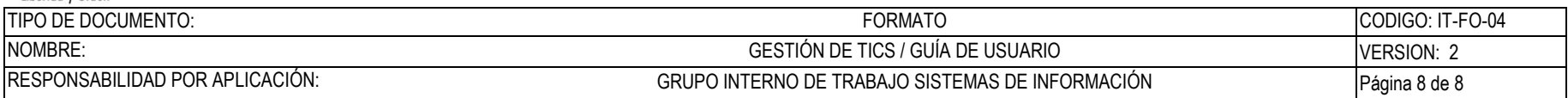

#### *EL HISTORIAL DE CAMBIOS REGISTRADO A CONTINUACIÓN SE DEBE DILIGENCIAR CADA VEZ QUE EL FORMATO CAMBIE DE VERSION. ESTA PARTE DEL FORMATO NO DEBERÁ SER IMPRESA PARA LA APLICACIÓN DEL MISMO.*

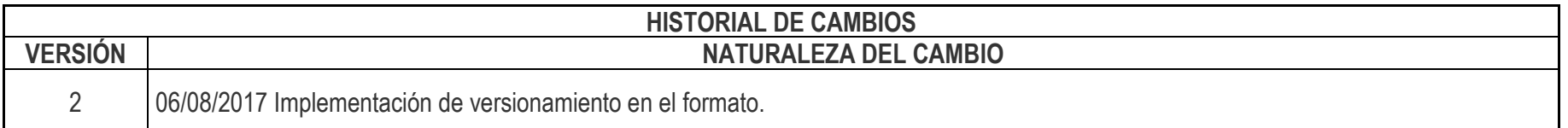